# TWIG Guide de Configuration

Numéro de publication: YZ3501-06-FR

## Pour: TWIG Configurator 3.18 Le logiciel TWIG FirmwareLoader

Les dipositifs compatibles à TUP91EU: TWIG Embody

Les dipositifs compatibles à TUP90EU:

TWIG Protector Pro 3G et 2G TWIG Protector 3G TWIG Protector EasyS et TWIG Protector EasyP 3G TWIG Sure

Les dispositifs compatibles à TCP90EU:

TWIG Protector

TWIG Protector Ex IIC

TWIG Protector EasyS et TWIG Protector EasyP TWIG Asset Locator

Dues à des différences fonctionnelles entre les modèles, versions et publications d'appareil TWIG, tous les paramètres décrits dans ce document ne sont pas applicables à tous les appareils.

En général, seulement les paramètres concernant l'appareil en configuration sont affichés et disponibles pour le choix dans l'application de TWIG Configurator.

Les protocoles over-the-air TWIG sont en général rétrocompatibles à partir du TGP81EU à TCP90EU à TUP90EU et à TUP91EU. Pour les détails veuillez vous référer au TWIG Integrator Kit (la spécification MPTP TWIG et la spécification du protocole GPRS TWIG).

Twig Com Ltd applique la politique générale de la rétrocompatibilité pour protéger les investissements du système client. Twig Com Ltd se réserve le droit de modifier ses produits, spécifications et sa documentation sans notification préalable.

Toutes les informations fournies sont considérées exactes mais présentées «telles quelles» sans garantie. Les paramètres corrects sont essentiels pour la fonctionnalité et la performance des appareils TWIG, et doivent toujours être examinés et testés avec soin par l'administrateur du client, pour éviter le parjure de risque pour les personnes et la propriété ou le risque des pertes financières. Twig Com Ltd explicitement décline toute responsabilité directe, indirecte ou conséquente dues aux paramètres d'appareil.

twig

Pour toutes les questions, contacter TWIG Support : [support@twigcom.com](mailto:support@twigcom.com)

+358 40 510 5058 (9-15 GMT+2)

Twig Com Ltd Lairolantie 14 FIN-24910 Salo Finland

[www.twigcom.com](http://www.twigcom.com/)

TWIG est une marque déposée de Twig Com Ltd. Toutes les autres marques déposées appartiennent à leurs propriétaires respectifs.

## Table des matières:

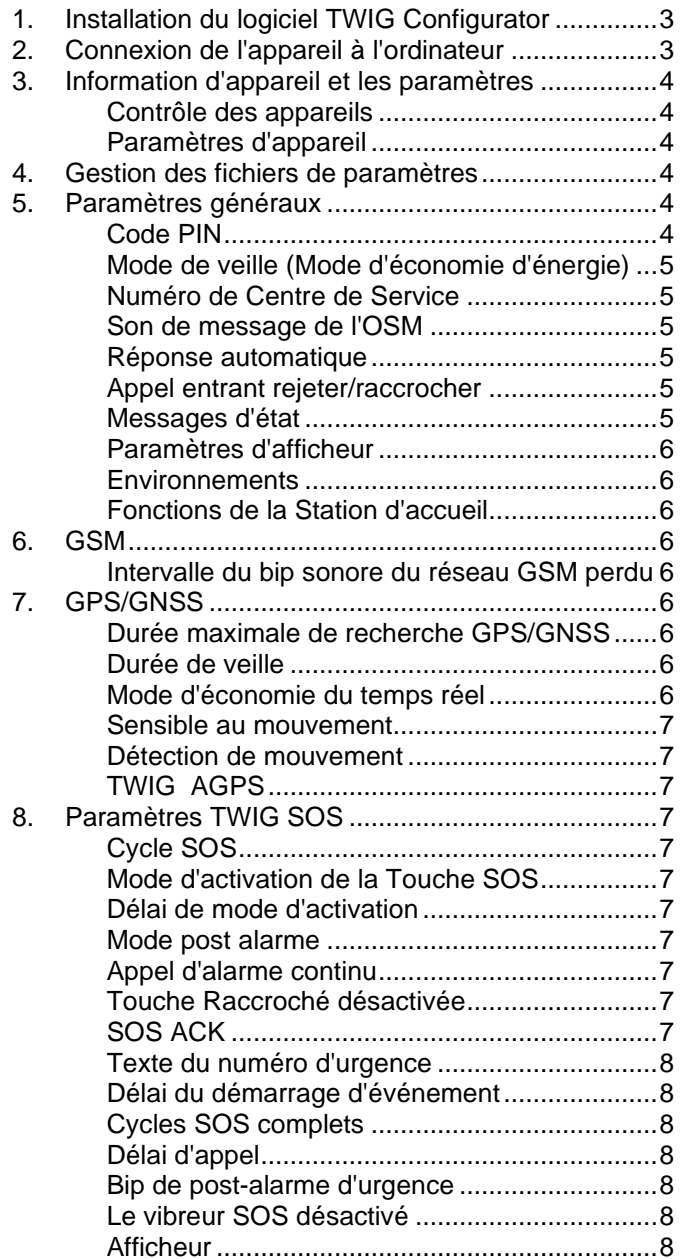

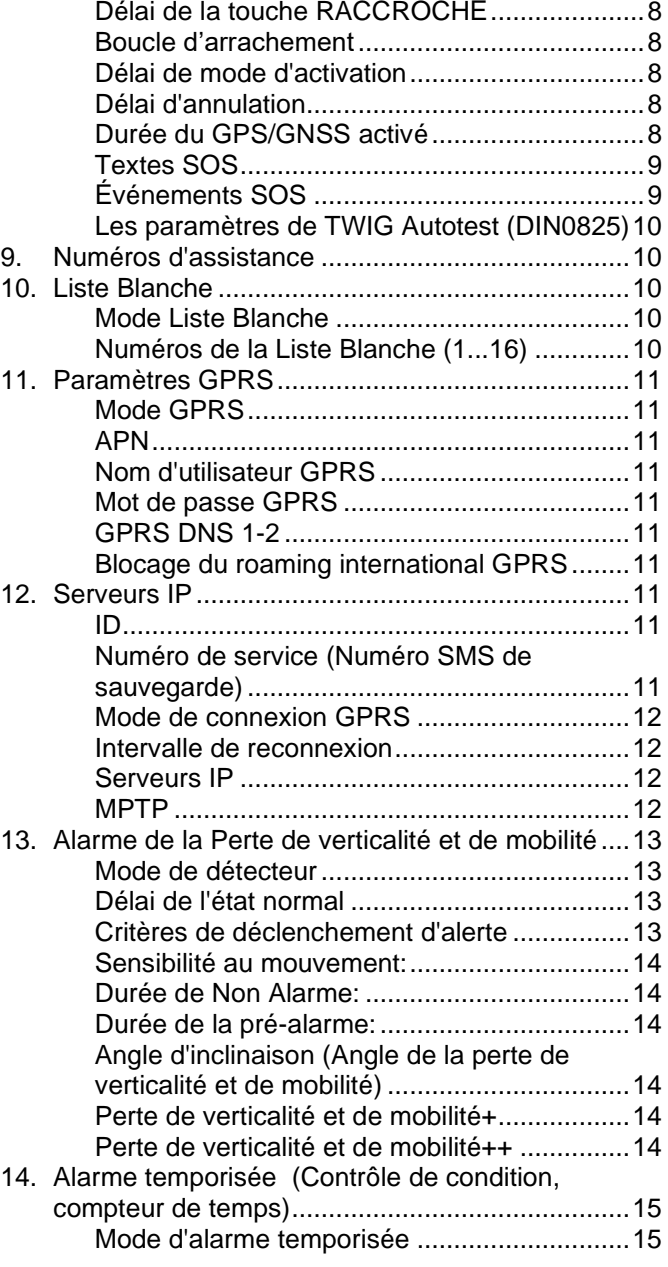

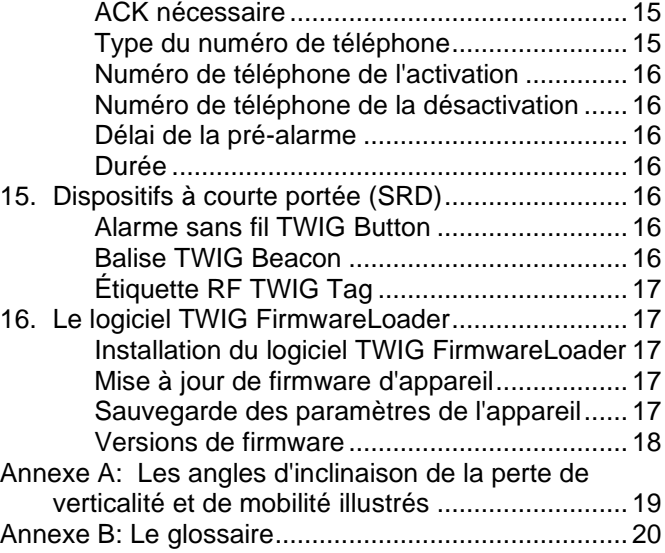

## 1. Installation du logiciel TWIG **Configurator**

Téléchargez le logiciel TWIG Configurator (TWIG\_Configurator\_3.18\_setup.exe) du site [www.twigcom.com](https://twigcom.com/shop/product/twig-configurator-4795) et sauvegardez le sur votre ordinateur. L'application est installée après l'exécution du fichier .exe.

#### **Attention!**

- **Utilisez les correctes versions TWIG Configurator et TWIG FirmwareLoader compatibles au type de votre appareil TWIG. Le type d'appareil TWIG (TUP91EU, TUP90EU, TCP90EU, TGP81EU) est imprimé sur la plaque signalétique au dos de l'appareil.**
- **Les fichiers des paramètres sauvegardés du TWIG Configurator 3.18 NE sont PAS compatibles entre-eux avec des types d'appareil TUP91EU, TUP90EU et TCP90EU.**

Configuration requise: Windows 10, Windows 8, Windows 7, Windows Vista ou Windows XP. Le port USB, le mini câble USB TWIG et l'adaptateur USB ou la station d'accueil.

Connecter l'appareil TWIG à l'ordinateur via le câble USB (YC3004) raccordé à l'adaptateur USB (AUG81) du chargeur ou station d'accueil (AGP81). Le système de fonctionnement signale d'un nouvel appareil trouvé et les pilotes s'installent automatiquement.

Le procès d'installation peut varier en fonction du système de fonctionnement. L'installation exige des droits d'administrateur. Une fois l'installation effectuée, vous devez éventuellement redémarrer et reconnecter l'appareil.

La langue peut être changée du menu Fichier.

## 2. Connexion de l'appareil à l'ordinateur

Après l'installation du logiciel TWIG Configurator, vous pouvez établir une connexion entre l'appareil TWIG et l'ordinateur.

L'appareil doit être allumé et connecté à l'ordinateur lors de l'utilisation du programme de Configuration.

Connectez l'appareil TWIG à l'ordinateur via le câble USB (YC3004) raccordé à l'adaptateur USB (AUG81) du chargeur ou station d'accueil (AGP81).

#### **A noter!**

• **La station d'accueil TWIG CTA81 n'est pas compatible avec la connection USB.**

Ensuite exécutez le programme TWIG Configurator en double-cliquant sur le fichier .exe dans votre ordinateur.

Choisissez l'appareil approprié à configurer sur la liste et appuyez sur la touche *Configure*. L'appareil TWIG se connecte automatiquement et l'indique sur la partie droite du volet.

Cliquez *Lecture de l'appareil* pour obtenir les paramètres actuels de l'appareil.

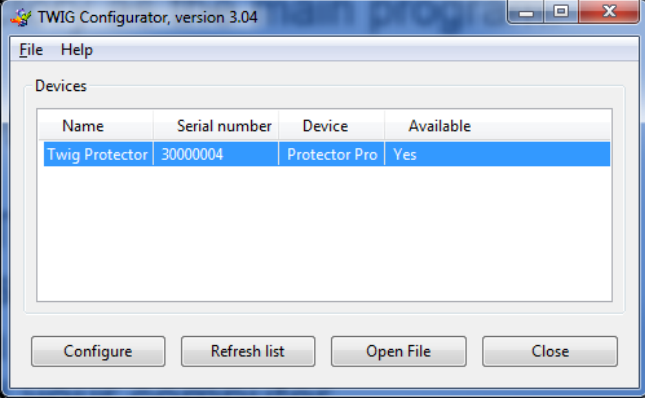

## 3. Information d'appareil et les paramètres

Boîte d'information de l'appareil affiche les détails sur votre appareil TWIG inclus le numéro de série, code IMEI (International Mobile Equipment Identity) ainsi que les versions de firmware de l'appareil et les modules installés.

Vous pouvez accéder à plusieurs groupes de paramètres en cliquant sur les groupes de paramètres indiqués sur la partie gauche.

A noter: les paramètres de l'appareil TWIG sont sensibles aux caractères. Si des caractères non valables ou autres valeurs erronées sont saisis dans le champ d'information ceux-ci sont ignorés et la valeur par défaut est utilisée à leur place.

En fonction de la version d'appareil, de firmware et des configurations, tous les paramètres ne seront pas nécessairement disponibles. En cas de doute, veuillez contacter TWIG Support.

A noter: si l'appareil a déjà été configuré à distance de la station centrale (par example TWIG WebFinder SP), il faut faire attention de ne pas interférer avec les paramètres à distance en utilisant TWIG Configurateur.

## Contrôle des appareils

*La touche Redémarrer l'appareil* redémarre l'unité. Le redémarrage est nécessaire après le téléchargement des paramètres à l'appareil en appuyant sur la touche *Écrire à l'appareil*. Ensuite choisissez la touche **Lecture de l'appareil** pour recharger les nouveaux paramètres sauvegardés de l'appareil en les ramenant au programme TWIG Configurator.

*La touche Réinitialisation* restaure les paramètres par défaut.

*La touche Définir/Changer le mot de passe* donne accès à gérer le mot de passe des paramètres de l'appareil.

*Nom d'appareil*: Nom de l'appareil dans le logiciel

*Contraste de l'affichage*: interrupteur coulissant change le contraste de l'écran de l'appareil. La valeur est unique pour chaque unité et elle est préprogrammée dans l'usine.

### Paramètres d'appareil

*La touche Écrire à l'appareil* sauvegarde les paramètres actuels du logiciel TWIG Configurator à l'appareil.

#### **A noter!**

**Choisissez** *Redémarrer l'appareil* **après avoir téléchargé les paramètres en appuyant sur la touche** *Écrire à l'appareil* **pour assurer que tous les paramètres entrent en vigueur.**

*La touche Lecture de l'appareil* lit tous les paramètres actuels de l'appareil au logiciel TWIG Configurator. Cela remplace toutes les valeurs du champ d'information dans le TWIG Configurator

### 4. Gestion des fichiers de paramètres

Vous pouvez sauvegarder les paramètres d'appareil du TWIG Configurator à un fichier d'ordinateur ainsi que lire les fichiers des paramètres d'appareil de l'ordinateur au TWIG Configurator.

#### **Attention!**

**Les fichiers des paramètres sauvegardés du TWIG Configurator 3.17 NE sont PAS compatibles entre-eux avec des types d'appareil TUP91EU, TUP90EU et TCP90EU.**

- *Lecture du fichier* lit les paramètres du fichier .twig au TWIG Configurator. Cela remplace toutes les valeurs du champ d'information du TWIG Configurator.
- *Enregistrer sur le fichier* écrit les valeurs des paramètres actuelles du TWIG Configurator au fichier .twig.

## 5. Paramètres généraux

## Code PIN

Sauvegarde le code PIN à 4 chiffres sur la carte SIM de l'appareil. La valeur par défaut pour les appareils TUP90EU et TUP91EU est vide, est 9999 pour les appareils TCP90EU.

Le code PIN peut être géré soit en introduisant le bon code ou en désactivant le code PIN dans la carte SIM.

Désactivez PIN en introduisant la carte SIM dans le téléphone mobile compatible et en désactivant la demande du code PIN.

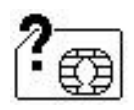

**Si le code PIN n'est pas défini correctement, le** *Symbole d'échec SIM* **sera affiché quand l'appareil est allumé. La carte SIM sera bloquée après trois**

**tentatives incorrectes. Si la carte SIM est bloquée, vous avez besoin d'un code PUK (8 chiffres) pour l'ouvrir. Retirez la carte SIM de l'appareil TWIG et installez le dans le telephone mobile compatible avec la carte SIM. En essayant d'ouvrir le téléphone, il demande le code PUK. Après avoir introduit le code PUK, saisir le nouveau code PIN. Ensuite réinstallez la carte SIM dans l'appareil TWIG. Si le code PUK incorrect est entré 10 fois de suite, la carte SIM sera bloquée en permanence. Si cela se produit, contacter l'opérateur de réseau pour obtenir une nouvelle carte SIM.**

### Mode de veille (Mode d'économie d'énergie)

*Mode de veille* côntrole comment l'appareil s'endort et se réveille. Cela peut considérablement affecter la durée de fonctionnement de la batterie.

Veuillez noter que si le choix *Mode de veille* est autre que *Normal*, les fonctions de*la détection de mouvement par GPS* et *la perte de verticalité et de mobilité* sont désactivées.

*Normal:* L'appareil ne se met pas du tout en mode "sommeil profond". L'appareil utilise les compteurs (comme *La durée maximale de recherche de GPS*, *La durée de veille de GPS*, *L'intervalle de rétablissement de la connection GPRS*) pour contrôler l'opération et l'usage actuel.

*Moyen (Détecteur)* L'appareil se réveille après que *Intervalle de rétablissement de la connection GPRS* s'est écoulée ou chaque fois qu'il se déplace (le mouvement détecté est plus grand que *Détection de mouvement du GPS* [mG] ). Aussi longtemps que l'appareil est éveillé, il est controlé normalement par la *Durée maximale de la recherche de GPS*, la *Durée de veille de GPS* et l'*intervalle de rétablissement de la connection GPRS*. Si le repérage est activé, les messages de mise à jour du repérage sont envoyés seulement quand l'appareil est éveillé et se déplace. Chaque fois que le mouvement s'arrête (mouvement détecté est inférieur de la *Détection de mouvement de GPS* [mG] ), l'appareil se met en mode veille après 5 minutes.

*Moyen (Détecteur) avec l'écran LCD éteint*: Le même que moyen mais l'écran de l'appareil est éteint.

*Intensif (Compteur):* Applicable seulement au TWIG Asset Locator. L'appareil se réveille seulement en appuyant la touche ALLUMÉ ou après que l'intervalle de rétablissement de la connection GPRS ou l'intervalle de repérage activé est écoulé.

### Numéro de Centre de Service

Définir le numéro SMS où les messages MPTP d'origine Mobile génériques tels que la batterie faible ou la mise en charge & décharge messages sont envoyés. Le même numéro est aussi autorisé à transmettre la configuration à distance par SMS.

Si GPRS est utilisé, veuillez saisir"*GPRS*" (sans les apostrophes "") au lieu du numéro SMS.

### Son de message de l'OSM

Définit le mode de son quand l'appareil reçoit le message à l'écran '**effets non-forcés'** (On Screen Message) message MPTP.

*Éteint:* Pas de bip

*Bip:* Bip court.

*Bip continu:* Le bip se répète jusqu'à ce que l'utilisateur vide le message à l'écran (OSM) par le clavier ou l'appareil reçoit un message à l'écran (OSM) vide.

### Réponse automatique

- *Désactivé*: Tous les appels entrants sont autorisés et ils s'affichent à l'utilisateur comme l'appel entrant (défaut).
- *Activé*: Tous les appels entrants sont automatiquement répondus.
- *Blocage de tous les appels entrants*: Les appels entrants ne sont pas réçus et affichés à l'utilisateur.

**À noter!**

**Si la liste blanche est en usage, sa gestion des appels et des SMS va remplacer ce paramètre.**

### Appel entrant rejeter/raccrocher

Définit si l'utilisateur peut rejeter/raccrocher un appel arrivant par la touche RACCROCHÉ.

#### *Autorisé:*

*Refusé:*

### Messages d'état

Définissent si l'appareil TWIG transmet des messages d'état informant des incidents divers au Centre de service.

*Le message Batterie faible* est envoyé quand le niveau de charge de la batterie descend à la valeur limite, sélectionnable entre *20*, *40* ou *60* pourcent de la charge complète de la batterie. Le paramètre par défaut est ÉTEINT.

A noter que les niveaux de charge de la batterie peuvent varier considérablement quand l'appareil est en usage, spécialement avec les fonctions du compteur de temps. Cela peut provoquer de fausses ou répétitives alarmes concernant la batterie faible.

*Le message mis sur la station d'accueil* est envoyé quand l'appareil TWIG est mis sur la station d'accueil CTA81 ("mettre sur la station d'accueil") et *le message enlevé de la station d'accueil* quand l'appareil a été enlevé de la station d'accueil. La valeur par défault est étaint pour les deux options.

*Le message Décroché* est envoyé quand l'appareil est allumé, et le message*Raccroché* est envoyé quand l'utilisateur raccroche ou l'appareil s'éteint à cause de la batterie faible. La valeur par défault est étaint pour les deux options.

A noter: si les événements concernant l'enlèvement de / mis sur la station d'accueil de l'appareil ou allumé/éteint se produisent à l'intérieur d'une minute, le message de statut dernier peut être perdu.

*Le message de la perte de verticalité et de mobilité allumé/éteint* est envoyé si l'utilisateur bascule la

fonction de la perte de verticalité et de mobilité entre allumé ou éteint. L'autorisation d'utilisateur pour allumer ou éteindre la fonction de la *perte de verticalité et de mobilité* peut être configuré des paramètres de la *perte de verticalité et de mobilité*.

### Paramètres d'afficheur

Définit les paramètres de l'orientation de l'affichage, la date et l'heure.

*Orientation:* L'orientation de l'affichage peut être normale, renversée ou automatique. Grâce à l'orientation automatique l'affichage est automatiquement à l'orientation correcte quand l'utilisateur tourne l'appareil.

*Horloge*: Avec les paramètres d'horloge il est possible de définir le format de l'heure, la date et la durée de l'affichage d'horloge. Par l'affichage de l'heure et de la date il est possible de l'allumer et aussi de définir le format de l'affichage. Time zone can be defined permanently as offset to GMT or taken automatically from GSM network provided that network supports the function.

### Environnements

*Les paramètres des Environnements* sont seulement disponibles pour les appareils du type TUP90EU.

Ils contrôlent les valeurs du *volume d'écouteurs* , du *niveau de son* de l'alarme/l'alerte, du *mode léger* et du *mode vibratoire* dans des événements variés.

*Normal*, *Hands Free*, *Alarm SOS key*, *Alarm TWIG Button SRD wireless alarm*, *Alarm ManDown* function ,*Alarm Amber alert* and Alarm ripcord events all can have separate settings on each of the controlled values.

La valeur pour *le volume d'écouteurs* peut être configurée de 1 à 5. Si la valeur 0 est utilisée, le son de l'écouteur et du haut-parleur est coupé p. ex. pour émettre une alarme silencieuse.

#### **A noter!**

**Le niveau de volume du haut-parleur est possible aux niveaux 4 et 5 du volume d'écouteur mais le volume à ces niveaux est trop bruyant pour l'utilisation normale du téléphone.** 

La valeur du *niveau de son* peut être configurée de 1 à 5. Si la valeur 0 est utilisée, les tons ne sont pas sonorés du tout.

### Fonctions de la Station d'accueil

**Éteint quand mis sur la station d'accueil = ALLUMÉ**  TWIG Protector Easy est éteint quand l'appareil est mis sur la station d'accueil .

**Allumé quand enlevé de la station d'accueil=ALLUMÉ** TWIG Protector Easy est allumé quand l'appareil est enlevé de la station d'accueil.

## 6. GSM

Intervalle du bip sonore du réseau GSM perdu

*Il active les* bips sonores, son si'l n'y a pas de signal du réseau mobile ou l'enregistrement au réseau mobile échoue. Le paramètre par défaut est ÉTEINT.

*Intervalle du bip*: Intervalle du temps entre les bips [secondes].

## 7. GPS/GNSS

#### Durée maximale de recherche GPS/GNSS

Cela définit pour combien de temps GPS essaie de rétablir une nouvelle position aprés avoir réçu la demande de position. Si la nouvelle position n'a pas été établie dans ce délai, l'appareil envoie le renouvellement de la position en utilisant sa dernière position connue. Les valeurs valides pour la *Durée de recherche GPS* sont entre 2...10 minutes. La valeur par défaut est 5 minutes. Si la valeur est basse, l'appareil n'établit pas forcement la position du tout dans les mauvaises conditions de réception satellites. Si la durée établie est longue et l'appareil est dans les mauvaises conditions de réception satellites, il peut inutilement augmenter la consommation de la batterie et ainsi diminuer la durée de fonctionnement.

## Durée de veille

Cela définit la fréquence de la mise à jour de la position GPS quand il n'est pas contrôlé par d'autres procès comme le repérage. L'intervalle de durée peut être mis entre 0...18 h: 12 min: 25 sec. La valeur par défaut est 3 minutes 20 secondes. 0 signifie que le GPS est ALLUMÉ en permanence.

### Mode d'économie du temps réel

La fonctionnalité du GPS est définit de la façon que le GPS est automatiquement ACTIVÉ/DÉSACTIVÉ si l'acquisition de la position n'est pas possible. cCela arrive si l'appareil se trouve à l'intérieur pendant longtemps.

#### Sensible au mouvement

Cela définit si le GPS est contrôlé par le détecteur de mouvement. Si = ALLUMÉ, le GPS est désactivé pour économiser la batterie dans les situations où la valeur du mouvement détectée est inférieure à celle de la valeur [mG] détectée. A noter que si cette option est choisie, vous ne pouvez pas utiliser les fonctions d'alerte de la perte de verticalité et de mobilité.

### Détection de mouvement

Cela définit le mouvement exigé pour activer le GPS.

## TWIG AGPS

#### Avantages de l'utilisation de AGPS

Il est généralement recommandé d'utiliser AGPS (GPS assisté) pour améliorer la disponibilité du positionnement GPS et ainsi maximiser la possibilité d'établir la position actuelle de l'appareil p. ex. en cas d'urgence de l'utilisateur.

Le système GPS n'a généralement pas disponible le positionnement à l'intérieur et le positionnement dégradé est disponible quand l'appareil est déplacé de l'intérieur et à l'extérieur ("localisation initiale"). AGPS peut accélérer la localisation initiale et améliorer la disponibilité du positionnement.

#### **A noter!**

**Pour pouvoir utiliser** *TWIG AGPS:*

- *Le mode GPRS* **doit être ALLUMÉ.**
- **Le service GPRS/IP doit être allumé à l'abonnement mobile.**
- **Le paramètre** *GPRS de l'opérateur mobile* **doit être correct. Généralement il est suffisant de mettre** *APN* **= "internet".**

#### Mode AGPS

*ÉTEINT*: AGPS n'est pas activé.

#### *ALLUMÉ:* **Recommandé pour tous les modèles de dispositifs compatibles.** L'utilisation mensuelle

typique des données GPRS/IP: 3 MB.

#### Frais d'utilisation d'AGPS

Il n'y a pas de frais d'utilisation pour le TWIG AGPS.

#### **Attention!**

**Chaque opérateur mobile charge pour le transfert des données GPRS/IP en fonction de leur taux et politique actuels. Faites attention aux frais de transfert de données spécialement en roaming.**

## 8. Paramètres TWIG SOS

### Cycle SOS

Le cycle SOS est une série d'appels ou de messages d'urgence déclenchés en appuyant la touche SOS ou automatiquement p. ex. par la fonction de la perte de verticalité et de mobilité.

### Mode d'activation de la Touche SOS

La façon d'utilisation de la Touche SOS pour activer le cycle SOS.

*Désactivé:* La touche SOS ne peut pas être utilisée.

#### *Appui long*

*Deux appuis*

### Délai de mode d'activation

Délai de mode d'activation définit pour combien de temps il faut appuyer la touche SOS ou le délai prescrit pendant lequel elle doit être appuyée deux fois. Le défault est 5 secondes.

### Mode post alarme

Cela active le *Mode post alarme*.

Au cours du *Mode post alarme,* la connection GPRS/IP est maintenue ALLUMÉ, les appels entrants sont bloqués, et le *Bip de post-alarme d'urgence* est sonoré pour aider à localiser l'utilisateur.

#### **A noter!**

**Dans les appareils du type TCP90EU il n'est pas possible d'activer une autre alarme avant que le** *Mode Post Alarme* **soit arrêté en appuyant la touche rouge RACCROCHÉ.**

### Appel d'alarme continu

Oblige le cycle SOS à faire tous les appels même si l'appel précédent réussit. Tous les appels doivent réussir avant d'arrêter le cycle SOS. Le paramètre par défaut est ÉTEINT.

#### Touche Raccroché désactivée

Ce paramètre empêche d'éteindre l'appareil par la touche Raccroché. Le paramètre par défaut est ÉTEINT.

## SOS ACK

- *Activé*: S'il est activé, le message MPTP *SOS ACK* est attendu du centre de réception des alarmes dans le *délai de réponse du SOS ACK*.
- *Délai de réponse SOS ACK (Valeur)*: Définit pour combien de temps l'appareil attend le message MPTP de *confirmation* de la part du récepteur de message EMG, avant de continuer au numéro suivant sur la liste d'*Événements SOS*.

### Texte du numéro d'urgence

Il définit le texte incitant l'utilisateur à appeler le numéro d'urgence, p. ex. au cas où la carte de SIM n'est pas insérée ou aucun réseau roaming n'est disponible. Le texte par défaut est "112"

#### **A noter!**

*Le texte du numéro d'urgence* **est seulement affiché à l'utilisateur, et n'a pas d'effet à la numérotation. Appel sera effectué au service d'urgence public. Aucune position n'a pas été envoyée.**

## Délai du démarrage d'événement

Définit le délai entre les événements dans le cycle SOS. Suivant le réseau, ce délai doit être significatif au cas où le réseau risque de rejeter les appels faits en séquence trop rapide. S'il y a seulement des numéros SMS dans le cycle SOS, le délai est généralement plus court.

### Cycles SOS complets

Ils définissent la quantité des cycles d'événement TWIG SOS complets à faire. L'intervalle est 1-5. Le défaut est 1.

## Délai d'appel

Le délai d'appel définit le délai de passer à l'événement suivant sur la liste de SOS s'il n'y a pas de réponse de l'abonné B.

### Bip de post-alarme d'urgence

Il définit l'intervalle de temps entre les bips "localisemoi". Intervalle est 0..254 secondes. La valeur par défaut est 0 signalant le bip désactivé.

### Le vibreur SOS désactivé

Il définit si l'appareil va vibrer brièvement au moment précis où la pré-alarme s'arrête et le TWIG SOS commence, après que l'utilisateur a appuyé sur la touche SOS de l'appareil ou le TWIG Button, ou la fonction de la perte de verticalité et de mobilité a déclanché alerte. La valeur par défaut est ALLUMÉ.

A noter que le *Vibreur SOS activé* s'applique uniquement à ce cas spécial. En général, le vibreur est contrôlé aux *Paramètres généraux / Environnements*.

### Afficheur

Il définit si TWIG SOS est envoyé sans afficher des actions sur l'écran de l'appareil. S'il est désactivé, seulement une petite icone affichée à la ligne d'information en haut de l'écran indique alarme en cours. Cela permet les TWIG SOS discrèts et cachés. La valeur par défaut est ALLUMÉ.

### Délai de la touche RACCROCHÉ

Il définit si TWIG SOS peut être arrêté après être commencé. 0 définit qu'il peut être arrêté seulement du centre à distance en raccrochant l'appel. La valeur par défault est 1 seconde.

### Boucle d'arrachement

Cela définit les paramètres de l'utilisation du boucle d'arrachement pour déclencher le cycle SOS.

*Le paramètre Activer* active la fonction par la définition du délai.

*Le paramètre Rebrancher* autorise à annuler le déclanchement d'alarme si le boucle est remis à sa place avant la fin du délai.

### Délai de mode d'activation

Il définit la durée d'appuyer la touche SOS pour que le cycle d'alarme déclenche.

(1…5 secondes Protector, Embody et Protector Easy 2…5 secondes)

### Délai d'annulation

Il définit la durée (0..20 secondes) où le cycle SOS peut toujours être annulé s'il est activé de la touche SOS. Le défaut est 0 ce qui désactive la possibilité d'annuler.

### Durée du GPS/GNSS activé

Il définit la durée de la pleine puissance du GPS après le démarrage du cycle SOS.

## Textes SOS

Ils définissent la chaîne de texte dans le message EMG identifiant chaque type d'alarme possible:

*Touche SOS:* Alarme déclenchée par le bouton d'alarme de l'appareil. La valeur par défaut est "Touche SOS".

- *Perte de verticalité et de mobilité:* L'alarme déclenchée par la fonction de la perte de verticalité et de mobilité. La valeur par défaut est "Alerte de perte de verticalité et de mobilité".
- *TWIG Button:* L'alarme déclenchée par TWIG Button le bouton d'alarme RF à distance sans fil. La valeur par défault est "à distance"
- *Alarme temporisée:* L'alarme déclenchée par l'alarme temporisée (alerte par compteur de temps, contrôle de condition). Le choix par défault est le "CONTRÔLE DE CONDITION".
- *Boucle d'arrachement* Alarme déclenchée par le boucle d'arrachement. La valeur par défaut est "Alarme par boucle d'arrachement"

La longeur maximale de la chaîne de texte est 60 caractères (TCP90EU 15 caractères). Seulement les caractères 0-9 et a-z sont valides. Les caractères spéciaux ne sont pas autorisés.

## Événements SOS

TWIG SOS déclanche une séquence d'alarmes contrôlée par une liste de jusqu'à 10 *événements SOS* configurables.

#### Type d'événement SOS

*Appel*: L'appel téléphonique est fait au *Numéro de téléphone*.

*MPTP SMS*: *Le message* SMS est envoyé au *Numéro de téléphone*, en format MPTP. Les messages SMS sont envoyés avant les appels La position se base sur GPS/GNSS.

**MPTP SMS** (GPRS/IP): *Quand le Numéro de téléphone* est "GPRS" (sans ""), le message MPTP d'alarme est envoyé par GPRS/IP au *Serveur IP par défaut*, ou au *Serveur IP EMG* (si défini séparément). La position se base sur GPS/GNSS

Le message MPTP d'alarme est envoyé par GPRS avant faire *Appel*. Cela ne retarde pas l'appel plus que quelques secondes. Si la connection GPRS n'est pas possible, seulement l'appel sera fait.

Il est recommandé à toujours définir au moins les *événements SOS* à utiliser les messages SMS parce que la transmission SMS est dans plusieurs circonstances plus fiable que GPRS.

- *Google SMS*: Le message SMS est envoyé au *Numéro de téléphone* en hyperlien vers Google Maps auquel les champs de données sont ajoutés entre paranthèses. La position se base sur GPS/GNSS
- *Texte SMS seulement*: Le message SMS est envoyé au *Numéro de téléphone* comme "EMG mini" = chaîne de texte en language simple défini dans les *Textes SOS*. Ce paramètre est seulement disponible pour les appareils du type TUP90EU.
- *SMS MPTP emplacement réseau: Le message* SMS est envoyé au *Numéro de téléphone*, en format MPTP. La position se base sur l'emplacement réseau mobile, le service TWIG Point Netloc.

Si les messages basés sur la position GPS/GNSS sont utilisés dans le cycle SOS, il est recommandé à entrer d'abord dans les événements SOS les messages GPS/GNSS et ensuite les messages SMS basés sur la position TWIG Point Netloc.

#### **SMS Google emplacement réseau:** Le message SMS est envoyé au Numéro de téléphone en format MPTP de l'hyperlien vers Google Maps auquel les champs de données sont ajoutés entre paranthèses. La position se base sur

l'emplacement réseau mobile, le service TWIG Point Netloc.

Si les messages basés sur la position GPS/GNSS sont utilisés dans le cycle SOS, il est recommandé à entrer d'abord dans les événements SOS les messages GPS/GNSS et ensuite les messages SMS basés sur la position TWIG Point Netloc.

#### Les valeurs d'événement SOS

*Numéro de téléphone:* Il définit le numéro SMS/Appel, ou "*GPRS*" (sans les crochets "").

*Nombre d'essais de l'événement* définit pour combien de fois un *événement SOS* est ressayé avant de passer au suivant.

Quand *SOS ACK* est activé, une confirmation MPTP ACK au message SOS doit être réçue du centre de surveillance dans le *délai de réponse de SOS ACK*, ou l'*événement SOS* va échouer.

*Group d'événement*: Le numéro d'ordre du *Groupe d'événement SOS*pour la mise en oeuvre de séquences d'alarmes parallèles. Pour la séquence d'alarme linéaire la valeur 1 (la valeur par défaut) est la valeur définie pour tous les *événements SOS*.

*Nom* est seulement pour référence et ne pas affiché sur l'écran.

#### Séquence d'alarme linéaire

*Les événements SOS* sont executés l'un après l'autre dans un ordre numérique (de 1 à 10). Tous les messages sont envoyés d'abord avant que le premier appel (s'il y en a) soit fait. Si plusieurs appels sont définis, la série d'appels se poursuit en fonction de l'*appel d'alarme continu*.

#### Séquence d'alarme divisée

*Les événements SOS* sont divisés aux groupes parallèles *Groupe d'événement SOS* exécutés dans leur ordre numérique (de 1 à 9). Dans chaque *Groupe d'événement SOS* les *événements SOS* sont exécutés dans leur ordre numérique (de 1 à 10).

Si tous les *événements SOS* dans n'importe quel *Groupe d'événement SOS* se sont terminés avec succès, toute la séquence d'alarme est considérée réussie et terminée.

Si un *Groupe d'événement SOS* échoue le cycle d'alarme procède au *Groupe d'événement suivant*.

#### Appel d'alarme continu

Dès qu'un appel sur la liste d'*Événements SOS* a été répondu, le cycle arrête de faire d'appels suivants, si *Appel d'alarme continu* est ÉTEINT (le défaut).

La machine à répondre arrête également de faire d'appels suivants même si aucune personne n'a pas encore été atteinte. Si *Appel d'alarme continu* est ALLUMÉ, tous les appels sur la liste d'Événement SOS seront faits même si les appels antérieurs sont répondus ou non. Tous les appels sont faits aussi même s'ils appartiennent au *Groupes d'événement SOS* ou non.

### Les paramètres de TWIG Autotest (DIN0825)

*Activé*: Le démarrage de l'appareil déclanche l'autotest de la touche SOS, la fonction de perte de verticalité et de mobilité, le bouton d'alarme TWIG Button et la balise TWIG Beacon et en envoie un rapport de l'autotest au centre de surveillance.

*ACK Attendre* contrôle la procédure de l'autotest:

*ALLUMÉ*: L'appareil ne procède pas au mode de fonctionnement normal avant qu'il reçoive du centre de surveillance la confirmation d'autotest.

*ÉTEINT*: L'appareil va passer au mode de fonctionnement normal dès qu'il a achève l'autotest avec succès et le rapport de l'autotest a été envoyé au centre de surveillance.

#### Raccroché lorsque mis sur la station d'accueil.

Il définit si l'appareil envoie une demande d'éteindre lorsque mis sur la station d'accueil CTA81 ("mettre sur la station d'accueil"). La commande Raccroché est envoyée au centre de surveillance.

## 9. Numéros d'assistance

Ici vous pouvez définir à quel moment il faut appuyer les touches numériques de TWIG Protector. Si vous programmez seulement un numéro par une touche, l'action définie est soit l'appel soit le message SMS d'assistance MPTP (!ASS) selon la configuration faite.

Si tous les deux des numéros sont définis, toutes les deux des actions sont faites.

Dans les PTI TWIG Protector Easy et TWIG Embody seulement la première paire des numéros est utilisée pour déclancher l'appel/le message SMS par la touche verte DÉCROCHÉ.

Les appareils PTI qui n'ont pas cette fonction, les champs de numéros d'assistance ont des valeurs indéfinies comme p. ex. au cas de l'appareil TWIG Asset Locator.

Si le mot GPRS est écrit au champ de numéro SMS, le message !ASS sera envoyé par le réseau GPRS et pas en SMS.

A noter que si une touche est utilisée pour quelconque autre contrôle, p.ex. pour changer entre ALLUMÉ/ÉTEINT de la perte de verticalité et de mobilité ou de l'alarme temporisée, la fonction de l'appel d'assistance est désactivée.

Texte

Définit la chaîne de texte dans le champs de données du message ASS.

Type

*MPTP: Le message* ASS est envoyé au *Numéro de téléphone* SMS ASS, en format MPTP.

*Google:* Le message ASS est envoyé au *Numéro de téléphone* SMS ASS en hyperlien vers Google Maps auquel les champs de données sont ajoutés entre paranthèses.

*Texte seulement:* Le message ASS est envoyé au *Numéro de téléphone* SMS ASS en chaîne de texte du language simple défini dans le '*Texte'*.

## 10. Liste Blanche

*La liste blanche* contrôle l'autorisation des messages SMS et/ou des appels vocaux entrants pour effectuer les actions automatiques.

Si le *Mode Liste Blanche* est activé, tous les numéros autorisés doivent figurer sur la liste, autrement les messages et les appels seront abandonnés.

### Mode Liste Blanche

*Désactivé*: La liste blanche n'est pas utilisée pour l'autorisation des numéros.

*SMS*: Tous les messages SMS MPTP sont vérifiés.

*Appel*: Tous les appels entrants sont vérifiés.

*SMS+Appel*: Tous les messages SMS MPTP et les appels sont vérifiés.

### Numéros de la Liste Blanche (1...16)

*Téléphone*: Le numéro SMS ou de téléphone autorisés.

- *LOC*: Les messages SMS de demande de localisation sont autorisés de ce numéro.
- *TRG*: Les messages SMS de demande de repérage sont autorisés de ce numéro.

#### APPEL

Les appels vocaux de chaque numéro de la liste blanche peuvent être vérifiés individuellement:

*Bloqué*: Les appels de ce numéro sont bloqués.

- *Autorisé*: Les appels de ce numéro ont l'autorisation d'appeler.
- *Réponse automatique*: Les appels de ce numéro sont automatiquement répondus.
- *Réponse automatique HF*: Les appels de ce numéro sont automatiquement répondus en mode mains libres (haut-parleur).

A noter que le mode haut-parleur est très bruyant et son usage doit être soigneusement considéré.

#### **A noter!**

*Le paramètre Réponse automatique* **dans les** *Paramètres génériques* **est remplacé par la** *Liste Blanche* **au cas où l'***Appel* **ou** *SMS+Appel* **est choisi. Une combinaison des numéros autorisés et bloqués peut être définie mais si la liste contienne seulement des appels bloqués, elle bloque tous les appels.**

L'envoi des messages GPRS n'est pas contrôlé par la *Liste Blanche* mais par le *GPRS* et les paramètres des *Serveurs*.

Quels que soient les paramètres de la *Liste Blanche*, l'appareil peut être retourné aux paramètres par défaut par les commandes over-the-air (SMS ou GPRS) si les détails de l'appareil sont connus.

## 11. Paramètres GPRS

Les paramètres GPRS peuvent être programmés à distance du centre de surveillance par les messages SMS MPTP (ce que fait p. ex. TWIG WebFinder SP) ou ils peuvent être programmés localement.

Lorsque les paramètres GPRS sont programmés à distance, il faut prendre soin de ne pas interférer avec les paramètres à distance en utilisant TWIG Configurator.

Cette section définit uniquement les paramètres de connection GPRS de l'opérateur mobile. *La section* des serveurs définit les paramètres des serveurs IP.

### Mode GPRS

Le mode GPRS définit si GPRS est utilisé ou non. Le paramètre par défaut est ÉTEINT.

A noter qu' *ID d'utilisateur* doit être défini aux *Serveurs* pour pouvoir utiliser GRPS télématiques.

### APN

APN est le nom du point d'accès de l'opérateur mobile pour la communication GPRS. Il définit la valeur de APN totale dans le champ d'information.

Généralement les opérateurs GSM permettent de laisser APN vide ou le remplacer par "internet". Vous pouvez recevoir le nom du point d'accès APN correct de votre opérateur mobile.

### Nom d'utilisateur GPRS

Si un nom d'utilisateur est exigé pour le login GPRS par votre opérateur mobile , veuillez définir le nom ici.

### Mot de passe GPRS

Si un mot de passe est exigé pour le GPRS login par votre opérateur mobile, veuillez définir le mot ici.

## GPRS DNS 1-2

Quelques réseaux GPRS nécessitent que le serveur de nom de domaine primaire (DNS1) est indiqué. Il définit le DNS comme une adresse IP. La longeur maximale pour le nom DNS1 est 16 caractères.

Dans plusieurs cas cela devrait être laissé vide.

### Blocage du roaming international GPRS

S'il est installé, la connection GPRS est désactivé pendant le roaming hors du réseau domestique. S'il n'est pas installé, la connection GPRS est disponible aussi pendant le roaming international.

Le paramètre par défaut est ÉTEINT. La valeur est vérifiée chaque fois que la connection GPRS est établie.

#### **Attention!**

**L'autorisation du roaming des données GPRS peut entraîner des coûts très élevés chargés par votre opérateur mobile.**

#### **A noter!**

**L'appareil peut faire le roaming aussi dans votre propre pays à proximité de la frontière du pays.**

## 12. Serveurs IP

#### ID

*ID* est un numéro ou une chaîne de texte utilisée pour l'identification unique de l'appareil par le serveur GPRS du centre de surveillance. Généralement c'est le numéro de téléphone de l'appareil TWIG. Si le GPRS est uniquement utilisé pour le AGPS, il n'y a pas de besoin d'un ID.

### Numéro de service (Numéro SMS de sauvegarde)

Le numéro de téléphone auquel les messages MPTP sont envoyés en SMS dans le cas où l'usage GPRS est activé mais la connection GPRS n'est pas disponible.

Au cas où *le champ du numéro de service* est vide, la fonction de sauvegarde est désactivée (défaut).

Quelques limitations peuvent s'appliquer. Par exemple, le repérage en temps réel (RTR) n'est pas possible par SMS.

#### **Attention!**

**L'activation** *du numéro de service* **peut entraîner des coûts de transmission élevés.**

### Mode de connexion GPRS

Définit comment la connexion GPRS au serveur est maintenue active.

*Reconnecter seulement:* Le mode *Reconnecter* est utilisé en tout temps. L'appareil établit la connexion GPRS au serveur aux *Intervalles de reconnexion*, et réçoit tous les messages en attente du serveur. Les messages de l'appareil au serveur sont transmis sans délai.

*Toujours allumé*: La connexion GPRS est toujours allumée. Tous les messages entre le serveur et l'appareil sont transmis sans délai.

*Quand posé sur la station d'accueil:* La connexion GPRS est *Toujours allumé* quand connecté au chargeur, autrement le mode *Reconnecter* est utilisé.

A noter que si vous choisissez *Toujours allumé* il peut empêcher l'appareil d'entrer en mode de veille ou d'utiliser les fonctions du compteur de temps, ce qui augmente la consommation de la batterie considérablement et réduit ensuite la durée de vie de la batterie.

#### Intervalle de reconnexion

L'intervalle de reconnexion contrôle l'intervalle des messages de reconnection MO GPRS dans le mode *Reconnecter*. L'appareil envoie au serveur des messages de reconnection pour vérifier le statut du serveur et des messages en attente entrants. La valeur par défaut est 5 minutes.

Vous pouvez diminuer la valeur de l'*Intervalle de reconnection* pour améliorer la latence des messages MT, aux coûts de l'accroissement du trafic général.

Si l'*Intervalle de reconnection* est mis à **0** (zéro), l'appareil établit la connexion GPRS seulement à mise sous tension, ou à l'envoi du message MO comme EMG ou le repérage. Aussi les messages sont transférés, cependant la latence MT est indéfini à moins que si le répérage est activé.

*La valuer de l'Intervalle de reconnection* est utilisée aussi dans le *Mode de veille* dans les *Paramètres généraux*.

### Serveurs IP

*Les paramètres des serveurs IP*sont disponibles seulement pour les appareils des types TUP91 et TUP90.

L'appareil peut être défini pour transférer des données par la connexion GPRS / IP avec plusieurs serveurs. Le changement entre les serveurs en cours de la transmission des données est souple mais parfois le réseau peut entraîner des retards.

#### Serveur par défaut

Le serveur par défaut est le serveur IP utilisé pour tous les messages si un autre serveur n'a pas été défini. Il est le serveur par défaut aussi pour MO (Mobile Originated) ainsi que pour MT (Mobile Terminated) messages et pour tenir la connexion ouverte. Utilisé p. ex. pour la gestion de l'appareil et le répérage. Autres serveurs ne tiennent normalement pas la connexion ouverte et sont utilisés seulement pour les messages MO (Mobile Originated).

#### Serveur EMG

Si ce serveur d'urgence est défini, tous les messages EMG crées par n'importe quel processus SOS sont envoyés à ce serveur mais les autres messages sont envoyés au *Serveur par défaut* ou *Serveur INF*.

#### Serveur INF

*Les paramètres du Serveur INF* sont seulement disponibles pour les appareils du type TUP90EU.

Si le serveur des messages informatifs est défini, le statut d'origine mobile et les messages informatifs (p. ex. la batterie faible, allumé/étaint) sont envoyés à ce serveur mais les autres messages sont envoyés au *Serveur par défaut* ou au *Serveur EMG*.

#### URL

Définit l'adresse URL (seulement les appareils des types TUP91EU et TUP90EU), ou altèrnativement l'adresse IP du serveur concerné.

#### Port

Il définit le port IP de ce serveur.

#### Numéro de sauvegarde

Le numéro de téléphone auquel les messages MPTP sont envoyés en SMS dans le cas où l'usage GPRS est activé mais la connection GPRS n'est pas disponible.

#### Protocole

Le paramètre de protocole est seulement disponible pour les appareils des types TUP91EU et TUP90EU.

Il définit à ce serveur le format des messages de positionnement sortants:

- *MPTP*: Tous les messages de positionnement sortants sont envoyés en format MPTP.
- *Google Maps*: Tous les messages de positionnement sont envoyés en hyperlien vers Google Maps. Les champs de données à la fin du message MPTP sont entre crochets à la fin d'hyperlien.

#### MPTP

#### Conversion d'en-tête

Elle définit si les caractères spéciaux (? et !) au début des messages MPTP (aussi les SMS que les GPRS)

sont ou ne sont pas remplacés par les lettres. Le remplacement est nécessaire dans certains réseaux téléphoniques mobiles quand on utilise SMS au cas où l'opérateur utilise ces caractères pour leurs propres objectifs.

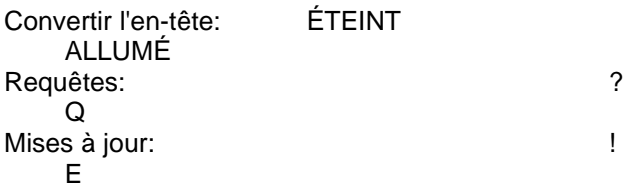

La valeur par défaut est ÉTEINT.

A noter que le paramètre de la *Conversion d'en-tête* doit être configuré de la façon identique dans le centre de surveillance, qu'il soit le système du serveur ou TWIG Discovery.

#### Utiliser le format Google

Il active le mode où tous les messages de positionnement sortants sont envoyés en hyperlien vers Google Maps. Les champs de données à la fin du message MPTP sont entre crochets à la fin d'hyperlien.

Pour les appareils du type TUP90EU il est possible de choisir le format du message à l'*événements SOS,* séparément pour chaque récepteur du message SOS, p. ex. un message d'urgence au smartphone en hyperlien vers Google Maps et un autre message d'urgence au centre de surveillance en format MPTP.

#### Commande internale MPTP

Il permet de programmer les macros qui s'exécutent sur l'appareil de la même façon que les commandes MPTP envoyés du centre de surveillance en SMS ou IP/GPRS, comme le repérage ou la demande de position.

*La commande internale MPTP* peut être effectuée automatiquement à chaque démarrage ou quand l'appareil change du mode d'urgence au mode post alarme.

*Mode* définit la condition d'exécution:

*ÉTEINT*: Cette *Commande internale MPTP* est désactivée.

*Démarrage*: Cette Commande *internale MPTP* est exécutée automatiquement à chaque mise sous tension de l'appareil.

*Post alarme*: Cette *Commande internale MPTP* est exécutée automatiquement à chaque fois que l'appareil change du *Mode alarme* au *Mode post alarme*.

*Le numéro de téléphone* est le récepteur du message MPTP basé sur SMS.

*Commande* est la commande actuelle MPTP à exécuter. Veuillez vous reporter au TWIG Integrator Kit (*TWIG MPTP Spécification*) pour les détails.

Par exemple le repérage automatique peut être démarrer aprés le cycle SOS passé. L'utilisation de ce mode exige que le *Mode post alarme* est configuré ALLUMÉ aux *paramètres SOS*.

## 13. Alarme de la Perte de verticalité et de mobilité

L'alerte de la perte de verticalité et de mobilité est une aide basée sur sensors pour déclencher le cycle SOS aussi dans les situations où la personne est incapable d'agir et déclencher l'alarme en appuyant la touche SOS.

Pour diminuer le nombre de fausses alarmes et des alarmes absentes, les paramètres de la perte de verticalité et de mobilité doivent être soigneusement adaptés au scénario d'utilisation et à l'environnement. L'utilisateur doit être entraîné à utiliser la fonction de la perte de verticalité et de mobilité et à comprendre aussi ses limitations.

### Mode de détecteur

- *ÉTEINT*: La perte de verticalité et de mobilité est toujours éteinte.
- *ALLUMÉ*: La perte de verticalité et de mobilité est toujours allumée quand l'appareil PTI TWIG est allumé.
- *Activé ALLUMÉ*: La perte de verticalité et de mobilité est allumée quand l'appareil PTI TWIG est allumé mais l'utilisateur peut l'éteindre/l'allumer par la touche 4.
- *Activé ÉTEINT*: La perte de verticalité et de mobilité n'est pas allumée quand l'appareil PTI TWIG est allumé mais l'utilisateur peut l'éteindre/l'allumer par la touche 4.

A noter que si la *détection du mouvement GPS* est activée, l'alerte de perte de verticalité et de mobilité ne peut pas être utilisée et les paramètres sont grisés.

### Délai de l'état normal

Il définit la durée du temps de retourner l'appareil à l'orientation normale ou mouvement normal avant que l'état normal soit rétabli. *Le délai de l'état normal* est utile pour empêcher d'annuler TWIG SOS par accident. L'intervalle est 0..254 secondes. La valeur par défaut est 1 seconde.

### Critères de déclenchement d'alerte

Les critères de la perte de verticalité et de mobilité pour déclencher TWIG SOS (le critère par défaut est *Horizontal*):

*Horizontal*: TWIG SOS est déclenchée au cas où l'orientation de l'axe principal de l'appareil s'écarte de la position debout absolue par plus que l'*Angle d'inclinaison* (en degrés). Le mouvement de l'appareil n'a pas d'effet.

*Vertical*: TWIG SOS est déclanchée au cas où l'orientation de l'axe du faisceau s'écarte de la position debout absolue par plus que l'*Angle d'inclinaison* (en degrés). Le mouvement de l'appareil n'a pas d'effet. L'application typique de l'appareil est de le porter dans un étui en position horizontale à la ceinture.

See *Appendix A: Les angles de la perte de verticalité et de mobilité illustrés* pour la visualisation des orientations de l'appareil pour l'alerte et non alerte.

*Pas de mouvement*: TWIG SOS est déclenchée au cas où le mouvement (accélération) de l'appareil descend en dessous de la valeur seuil définie par *la détection de mouvement*. L'orientation de l'appareil n'a pas d'effet.

*Horizontal + détection de mouvement activée*: TWIG SOS est déclenchée au cas où l'orientation de l'axe principal s'écarte de la position debout absolue par plus que *l'angle* d'inclinaison (en degrés), ET le mouvement (accélération) détecté de l'appareil descend en dessous de la valeur seuil de*la détection de mouvement*.

*Vertical + la détection de mouvement activée*: TWIG SOS est déclenchée au cas où l'orientation de l'axe du faisceau s'écarte de la position debout absolue par plus que *l'angle d'inclinaison* (en degrés), ET le mouvement (accélération) détecté de l'appareil descend en dessous de la valeur seuil définie par *la détection de mouvement*.

### Sensibilité au mouvement:

- *Activé*: Il ajoute le critère de mouvement au critère d'orientation, voir *Critères de déclenchement d'alerte* au-dessus.
- *Valeur*: Le montant seuil du mouvement (l'accélération) détecté de l'appareil indique généralement soit l'activité de mouvement soit l'inactivité de mouvement. L'intervalle est 20… 999 mG. La valeur par défaut est 100 mG.  $(1G = 9.8 \text{ m/s}^2)$ .

### Durée de Non Alarme:

Lorsque le détecteur de la perte de verticalité et de mobilité détecte une condition déclanchant l'alarme (*Vertical* / *Horizontal* / *Pas de mouvement*), ce paramètre définit la durée d'attente au cours de laquelle le détecteur attend le statut normal à être rétabli avant qu'il réellement déclenche la pré-alarme et finalement l'alarme. Cela est utile pour empêcher les fausses alarmes par example au cas où l'utilisateur est tombé ou assis mais se porte bien sans risque de santé autrement. L'intervalle est 1 sec…18 h: 12 min: 14 sec. La valeur par défaut est 30 secondes.

### Durée de la pré-alarme:

Lorsque le détecteur de la perte de verticalité et de mobilité a détecté la condition déclanchant l'alarme et *la durée de non alarme* a passé, l'appareil déclenche un délai de pré-alarme. Pendant la pré-alarme l'utilisateur est alerté par le son et le vibreur (selon les paramètres de son et vibreur des *Paramètres générales* / *Environnements*). TWIG SOS est déclenchée lorsque le délai de pré-alarme a passé et l'orientation normale / mouvement normal n'a pas été rétabli. L'intervalle est 1 sec… 18 h: 12 min: 14 sec. La valeur par défaut est 30 secondes.

### Angle d'inclinaison (Angle de la perte de verticalité et de mobilité)

Il définit l'angle d'inclinaison (en degrés) auquel l'appareil doit incliner avant que son orientation soit considérée de changer de *Verticale* à *Horizontale*. La valeur par défaut est 45 degrés.

## Répétition du cycle d'alerte

*Une fois:* L'orientation normale/mouvement normal doit être rétabli(e) avant que la TWIG SOS peut être déclanchée de nouveau par le détecteur. (Défaut)

*Répétée:* L'alerte de perte de verticalité et de mobilité est répétée et TWIG SOS déclenchée de nouveau jusqu'à ce que l'orientation normale / le mouvement normal soit rétabli(e).

#### Perte de verticalité et de mobilité+

Le PTI TWIG portant la fonctionnalité Perte de verticalité et de mobilité+, alerte le centre de réception d'alarmes aussi dans les situations où l'utilisateur ne bouge pas à cause de l'inconscience) mais le PTI n'incline pas suffisamment de l'angle d'inclinaison absolu (e.g. quand l'évanouissement n'inclut pas la chute et le changement de l'axe d'orientation de l'appareil.)

#### Durée de non mouvement

Quand les critères de la perte de verticalité et de mobilité *Horizontal* ou *Vertical* sont appliqués (voir le titre *Les critères de déclenchement d'alerte*), il est possible d'établir un déclencheur supplémentaire *Perte de verticalité et de mobilité+.* Le paramètre de la perte de verticalité et de mobilité+ *Durée de non mouvement* définit le temps d'attente en secondes avant que la préalarme et finalement alarme soit déclenchée. La perte de verticalité et de mobilité+ est désactivée quand la *Durée de non mouvement* est mise à 0.

### Perte de verticalité et de mobilité++

*Chute libre*: définit si l'appareil va déclencher le cycle SOS quand l'appareil détecte une situation de la chute libre. La limite est mise à une chute libre approximativement de 1 mètre pour déclencher l'alerte.

*Choc*: active la fonction pour détecter le choc provoqué p. ex. par un accident ou par un fait d'être tombé. A noter! Si l'appareil est porté de la façon qu'il peut bouger en toute liberté et se conger contre le corps p. ex., l'alerte de choc ne fonctionnera pas comme il faut et va déclencher des fausses alarmes.

## 14. Alarme temporisée (Contrôle de condition, compteur de temps)

*L'alarme temporisée* est une aide basée sur un compteur de temps déclanchant TWIG SOS lorsque confronté aux scénarios "code yellow" de risques élevés aussi dans les situations où la personne est incapable d'agir et déclencher l'alarme en appuyant la touche SOS.

*L'alarme temporisée interactive* peut aussi aider à déclancher l'alarme au centre de réception d'alarmes (ARC), dans les scénarios où la perte de couverture des réseaux mobiles est anticipée et le transfert de SOS de l'appareil TWIG à l'ARC est par conséquent affaibli.

*L'alarme temporisée interactive*, lorsque choisie, exige une intégration soigneuse avec le système ARC, pour pouvoir effectivement contrôler les risques du travailleur isolé.

#### Mode d'alarme temporisée

*ÉTEINT*: L'alarme temporisée est désactivée et ne peut pas être activée par l'utilisateur (défaut).

*INTERACTIVE*: Le compteur de temps de l'alarme principale, à l'expiration duquel "le code jaune" passe au "code rouge", doit être mis en oeuvre par le système ARC. L'avantage de cette architecture est que l'alarme sera déclenchée chez ARC aussi au cas où l'appareil TWIG perd la couverture des réseaux mobiles après la configuration de l'alarme temporisée.

L'appareil TWIG comprend un compteur de temps local configuré à être à la même heure avec le compteur de temps de l'ARC et ayant la même durée d'expiration, informant l'utilisateur par la préalarme au moment de réactiver ou éteindre l'alarme temporisée.

Suivant l'activation de l'alarme temporisée par l'utilisateur, la demande d'activation est envoyée au*numéro de téléphone d'activation* de l'ARC soit en SMS MPTP ou message GPRS ou en appel vocal. L'alarme temporisée est déclenchée seulement quand l'appareil reçoit une confirmation d'activation (ACK) du *numéro de téléphone d'activation* de l'ARC après lequel un signal d'activation est envoyé à l'ARC.

L'alarme temporisée est activée de la même façon que la première fois.

Suivant la désactivation de l'alarme temporisée par l'utilisateur, la demande de désactivation est envoyée au *numéro de désactivation*, soit en SMS MPTP ou le message GPRS ou en appel vocal. L'alarme temporisée est arrêtée seulement si l'appareil reçoit une confirmation de désactivation (ACK) du *numéro de téléphone de désactivation*, après lequel un signal désactivation (IND) est envoyé à l'ARC.

*LOCAL*: Le temps du compteur d'alarme, à l'expiration duquel le "code jaune" passe au "code rouge", s'écoule dans l'appareil TWIG. Le même compteur informe l'utilisateur par pré-alarme au moment de réactiver ou éteindre l'alarme temporisée.

Suivant l'activation de l'alarme temporisée par l'utilisateur, le signal d'activation est envoyé au *numéro de téléphone d'activation*, soit en SMS MPTP ou en message GPRS ou en appel vocal.

L'alarme temporisée est activée de la même façon que la première fois.

Suivant la désactivation de l'alarme temporisée par l'utilisateur, le signal de désactivation est envoyé au *numéro de désactivation*, soit en SMS MPTP ou le message GPRS ou en appel vocal.

L'alarme temporisée est déclenchée/arrêtée que l'appareil reçoit une confirmation d'activation/de désactivation (ACK) de l'ARC ou ne la reçoit pas.

### ACK nécessaire

Ce paramètre n'est pas en usage.

## Type du numéro de téléphone

Il définit si le message SMS, GPRS ou l'appel vocal est utilisé pour la demande d'activation/de désactivation de l'alarme temporisée et pour la confirmation d'activation/de désactivation (ACK) et pour le signal d'activation/de désactivation (IND).

*Appel*: L'appareil fait un appel vocal au *numéro de téléphone d'activation* ou au *numéro de téléphone de désactivation* pour demander (*le mode interactif*) ou pour signaler (*le mode local*) l'activation ou la désactivation de l'alarme temporisée.

L'utilisateur peut choisir la durée du compteur de temps de l'alarme temporisée en appuyant la touche de l'appareil pendant 2 secondes: 1=30 min, 2=1h, 3=1h30min, 4=2h. Le choix est envoyé à l'ARC en DTMF.

La confirmation d'activation/de désactivation (ACK) et le signal d'activation/de désactivation (IND) sont envoyés par le message SMS ou GPRS.

*SMS*: L'appareil envoie un message SMS MPTP au *numéro de téléphone d'activation* ou au *numéro de téléphone de désactivation* pour demander (*le mode interactif*) ou pour signaler (*le mode local*) l'activation ou la désactivation de l'alarme temporisée. Le message d'activation demandé/signalé inclut la valeur pour la durée du compteur de l'alarme temporisée.

La confirmation d'activation/de désactivation (ACK) et le signal d'activation/de désactivation (IND) sont envoyés par le message SMS.

*SMS* **(GPRS)**: Lorsque *le numéro de téléphone d'activation/de désactivation* est le mot GPRS, l'appareil envoie un message SMS MPTP au

*serveur IP par défaut*, pour demander (*le mode interactif*) ou signaler (*le mode local*) l'activation / la désactivation de l'alarme temporisée. Le message d'activation demandé/signalé inclut la valeur pour la durée du compteur de l'alarme temporisée.

La confirmation d'activation/de désactivation (ACK) et le signal d'activation/de désactivation (IND) sont envoyés par GPRS.

### Numéro de téléphone de l'activation

Il définit le numéro de téléphone auquel le message SMS/l'appel de l'activation de l'alarme temporisée est dirigé. Si la valeur est le mot GPRS, le message GPRS est envoyé au *serveur IP par défaut*.

#### Numéro de téléphone de la désactivation

Il définit le numéro de téléphone auquel le message SMS/l'appel de la désactivation de l'alarme temporisée est fait. Si la valeur est le mot GPRS, le message GPRS est envoyé au *serveur IP par défaut*.

Si le champ de la valeur est vide, le numéro de téléphone d'activation est utilisé comme la valeur par défault.

## Délai de la pré-alarme

Il définit combien de temps avant l'expiration du temps du compteur de l'alarme temporisée la pré-alarme est déclenchée.

Pendant la pré-alarme l'utilisateur peut soit réinitialiser soit éteindre l'alarme temporisée. Si le mode est *interactif*, l'appareil doit recevoir la confirmation de la (ré)activation / désactivation (ACK) du *numéro de désactivation* avant l'expiration du temps du compteur.

### Durée

Définit le temps en minutes duquel le compte à rebours commence.

## 15. Dispositifs à courte portée (SRD)

Dans cette section sont présentés les paramètres de fonctionnement des dispositifs à courte portée avec l'appareils TWIG.

Les appareils péripheriques communiquent avec l'émetteur-récepteur SRD de l'appareil TWIG, par un lien RF bidirectionnel 869 MHz bande ISM.

#### **A noter**!

#### **L'unité émettrice-réceptrice SRD RF est contenue seulement dans les appareils TWIG commandés avec l'option SRD.**

L'appareil TWIG peut opérer simultanément avec les boutons d'alarme sans fil TWIG Button, les balises TWIG Beacon et les étiquettes RF TWIG Tag.

#### **A noter!**

#### **L'activation de l'émetteur-récepteur SRD consomme la puissance de l'appareil TWIG et diminue ainsi la durée de vie de la batterie.**

L'émetteur-récepteur SRD est entièrement éteint quand l'appareil PTI TWIG n'est pas jumelé avec les boutons d'alarme sans fil TWIG Button et *la localisation de la balise TWIG Beacon activé* est ÉTEINT, et *le tag TWIG Tag activé* est ÉTEINT.

## Alarme sans fil TWIG Button

Le bouton d'alarme sans fil TWIG Button est une solution flexible de rajouter les déclencheurs extérieurs transportables et sans fil à l'appareil PTI TWIG.

L'appareil PTI TWIG peut être jumelé avec au maximum 5 boutons d'alarme sans fil TWIG Button.

- *ID*: Il définit le numéro de série du bouton d'alarme sans fil TWIG Button à jumeler avec l'appareil PTI TWIG.
- *Obtenir ID*: Cliquez sur la touche *Obtenir ID* pour activer le mode d'apprentissage. Ensuite appuyez le bouton d'alarme sans fil TWIG Button. L'indicateur lumineux du bouton d'alarme sans fil TWIG Button s'allume d'abord en rouge et change en vert dès que le jumelage a réussi.

Pour supprimer le bouton d'alarme sans fil TWIG Button, effacez *ID de l'unité* correspondante et cliquez *Écrire à l'appareil*.

#### Cycle SOS par le bouton d'alarme sans fils TWIG Button

Quand TWIG SOS est déclenchée par le bouton d'alarme sans fil TWIG Button, le message EMG inclut le champ de texte *Textes SOS / TWIG Button* (la valeur par défaut est "TOUCHE SOS"), suivie par le numéro de *l'unité* (1 – 5) TWIG Button .

### Balise TWIG Beacon

Les balises TWIG Beacon complètent (A)GPS en fournissant une solution solide pour la localisation intérieure des envirronnements comme les usines, les entrepôts et les institutions. La précision de la localisation peut être modifiée d'une façon flexible par l'installation de plusieurs balises sur le lieu.

#### Localisation par Balise TWIG Beacon activée

- *ALLUMÉ*: L'émetteur-récepteur SRD est allumé à écouter les signaux de la balise TWIG Beacon.
- *ÉTEINT*: L'émetteur-récepteur SRD n'est pas activé à écouter les signaux de la balise TWIG Beacon, cependant il peut être activé à communiquer avec d'autres types des péripheriques TWIG SRD.

#### Transmettre l'alerte de batterie faible

L'alerte de batterie faible définit si l'information sur la batterie faible reçue de la balise TWIG Beacon est envoyée de l'appareil TWIG au centre de surveillance.

- *ALLUMÉ*: Le message d'alerte sur la batterie faible est envoyé quand l'appareil enregistre une nouvelle balise TWIG Beacon avec le statut de la batterie faible. Le message sur la batterie faible n'est envoyé qu'une fois. Quand l'appareil reçoit de la même balise le message la batterie faible effacée, le statut de la batterie faible de la balise concernée réinitialisé.
- *ÉTEINT*: L'appareil ne transmet pas des alertes de batterie faible de la balise TWIG Beacon au centre de surveillance.

#### Temps de recherche de la Balise TWIG Beacon

Le temps de recherche définit la durée maximale des signaux de la balise monitorés. Intervalle est 0…4 min :14 sec. La valeur par défault est 5 secondes.

La durée de veille de la balise TWIG Beacon SRD

Elle définit la durée de veille de l'émetteur-récepteur SRD pour recevoir le signal de la balise TWIG Beacon. Si la valeur est mise à 0, l'émetteur-récepteur écoute l'émetteur-récepteurs SRD constamment. A noter que cela a influence à la consommation de l'électrique. Intervalle est 0…4 min :14 sec. La valeur par défault est 10 secondes.

## Étiquette RF TWIG Tag

Les étiquettes RF TWIG Tag sont une solution efficace pour le contrôle de présence, les point check-in / checkout, la gestion logistique et nombreuses d'autres applications de reportage.

Quand le badge TWIG Tag est balayé avec l'appareil PTI TWIG compatible, un message d'état *!INF* est envoyé au centre de surveillance avec le code de statut 019, le texte *RFTag*, ID numéro de série de 8 chiffres TWIG Tag et l'horodatage.

#### L'étiquette TWIG Tag activer

Cela active le PTI TWIG à écouter aux messages envoyés par les étiquettes RF TWIG Tag.

- *ALLUMÉ*: L'émetteur-récepteur SRD est allumé à écouter les signaux du badge TWIG Tag.
- *ÉTEINT*: L'émetteur-récepteur SRD n'est pas activé à écouter les signaux du badge TWIG Tag, cependant il peut être activé à communiquer avec d'autres types de périphériques TWIG SRD.

### 16. Le logiciel TWIG Firmwarel oader

Le logiciel (firmware) TWIG est développé en interne pour l'assurance de la meuilleure qualité, l'innovation des produits et le support client.

Si vous voulez mettre à jour les appareils PTI TWIG de base en usage avec la dernière version de firmware, il est possible de le faire à une façon effective sur place par la connexion des appareils PTI TWIG au PC avec l'application TWIG FirmwareLoader.

#### Installation du logiciel TWIG Firmwarel oader

Le logiciel TWIG FirmwareLoader est compatible avec tous les modèles d'appareil PTI TWIG TUP91EU, TUP90EU et TCP90EU ce qui fait sa mise à jour facile et réduit le risque d'erreurs de l'utilisateur.

Téléchargez le dernier logiciel de TWIG FirmwareLoader (.exe) sur le site [www.twigcom.com](http://www.twigcom.com/) et sauvegardez-le sur votre ordinateur. L'application est prête à être utilisée sans une installation séparée.

Les types d'appareil TUP91EU, TUP90EU et TCP90EU utilisent interface Windows HID, alors le pilote USB n'est pas nécessaire. Quand l'appareil TWIG est connecté à votre ordinateur pour la première fois, le

système de fonctionnement va vous notifier de nouvel appareil trouvé et installe les pilotes automatiquement.

#### **Attention!**

**Utilisez les correctes versions TWIG Configurator et TWIG FirmwareLoader compatibles au type de votre appareil TWIG. Le type d'appareil TWIG (TUP91EU, TUP90EU, TCP90EU, TGP81EU) est imprimé sur la plaque signalétique au dos de l'appareil.**

Configuration requise: Windows 8, Windows 7, Windows Vista ou Windows XP. Le port USB, le mini câble USB TWIG et l'adaptateur USB ou la station d'accueil.

### Mise à jour de firmware d'appareil

Connectez l'appareil PTI TWIG à l'ordinateur via le câble USB (YC3004) raccordé à l'adaptateur USB (AUG81) du chargeur ou station d'accueil (AGP81).

#### **A noter!**

**Le chargeur TWIG CTA81 n'est pas compatible avec la connection USB.**

#### Allumez l'appareil.

Ensuite exécutez l'application TWIG FirmwareLoader en double-cliquant sur le fichier .exe dans votre ordinateur.

Quand l'appareil spécifie le nom de l'appareil, cliquez sur *Choisir*.

Dans la nouvelle fenêtre de l'application, cliquez sur *Démarrer mise à jour.* Le numéro de version de nouveau firmware est affiché en haut de la fenêtre (p. ex. CT3P.01.010.0000).

#### Sauvegarde des paramètres de l'appareil

Le logiciel TWIG FirmwareLoader sauvegarde les paramètres de l'appareil pendant la mise à jour de firmware.

Il est recommandé avant la mise à jour de firmware à toujours sauvegarder les bons paramètres pour l'utilisation ultérieure, en utilisant le configurateur *TWIG Configurator* et la function *Enregistrer sur le fichier*.

Si le configurateur *TWIG Configurator* demande un mot de passe après la mise à jour de firmware et le redémarrage de l'appareil, veuillez effectuer *Réinitialisation* de l'appareil pour récupérer le mot de passe oublié. Ensuite choisissez *Redémarrer l'appareil* et les paramètres de l'appareil du fichier sauvegardé en utilisant *Lecture du fichier*.

#### Versions de firmware

Les premiers 4 caractères du numéro de version de firmware définissent le type de l'appareil. Le second et le troisième groupe de caractères définissent le numéro de version. Le dernier groupe est l'identifiant de la version variante.

TUP91EU:

CT4W = TWIG Embody

TUP90EU: CT3P = TWIG Protector Pro, TWIG Protector 3G CT3E = TWIG Protector Easy 3G CT3S=TWIG Sure

TCP90EU: CT1P = TWIG Protector, TWIG Protector Ex CT1E = TWIG Protector Easy CT1A = TWIG Asset Locator CT1D = TWIG Dog Locator localiser

L'appareil ne peut pas être programmé normalement avec le firmware différent de celui déjà installé à l'appareil. Si vous avez besoin de le faire, veuillez contacter Twig Com Support à [support@twigcom.com](mailto:support@twigcom.com) ou +358 40 510 5058.

## Annexe A: Les angles d'inclinaison de la perte de verticalité et de mobilité illustrés

## Angles verticaux de déclenchement d'alerte

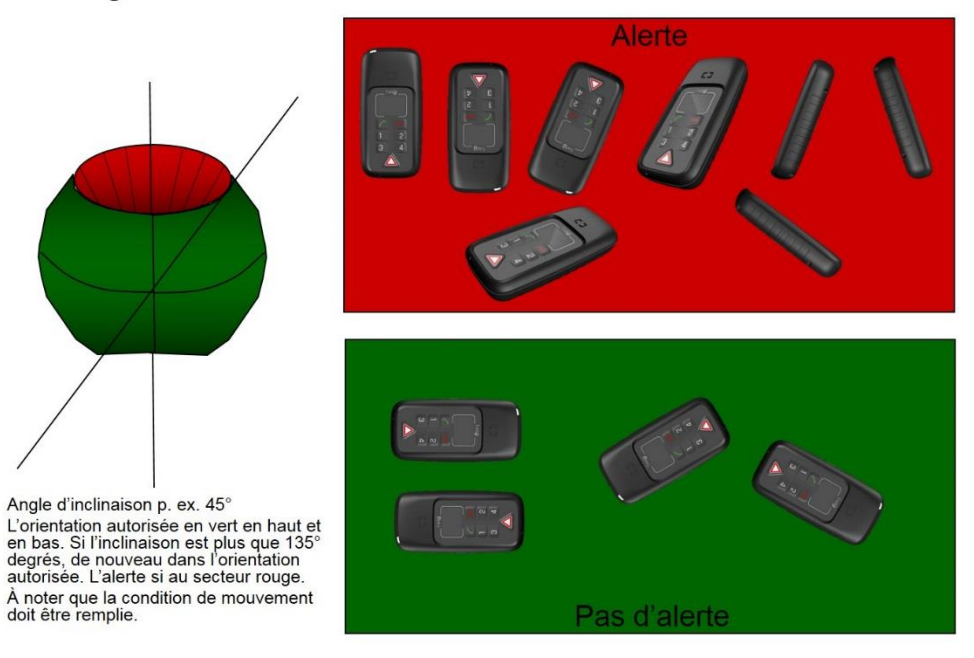

## Angles horizontaux de déclanchement d'alerte

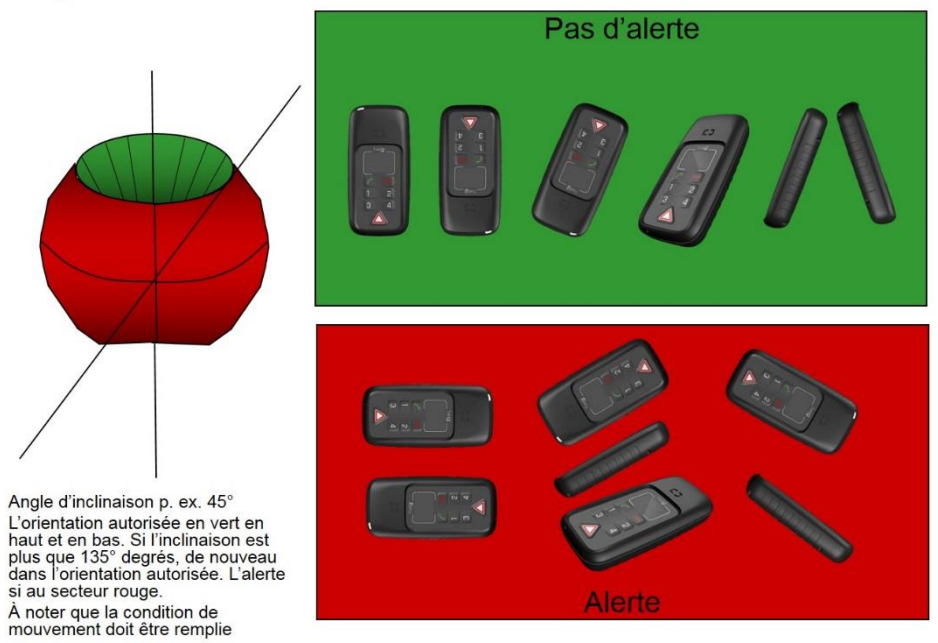

## Annexe B: Le glossaire

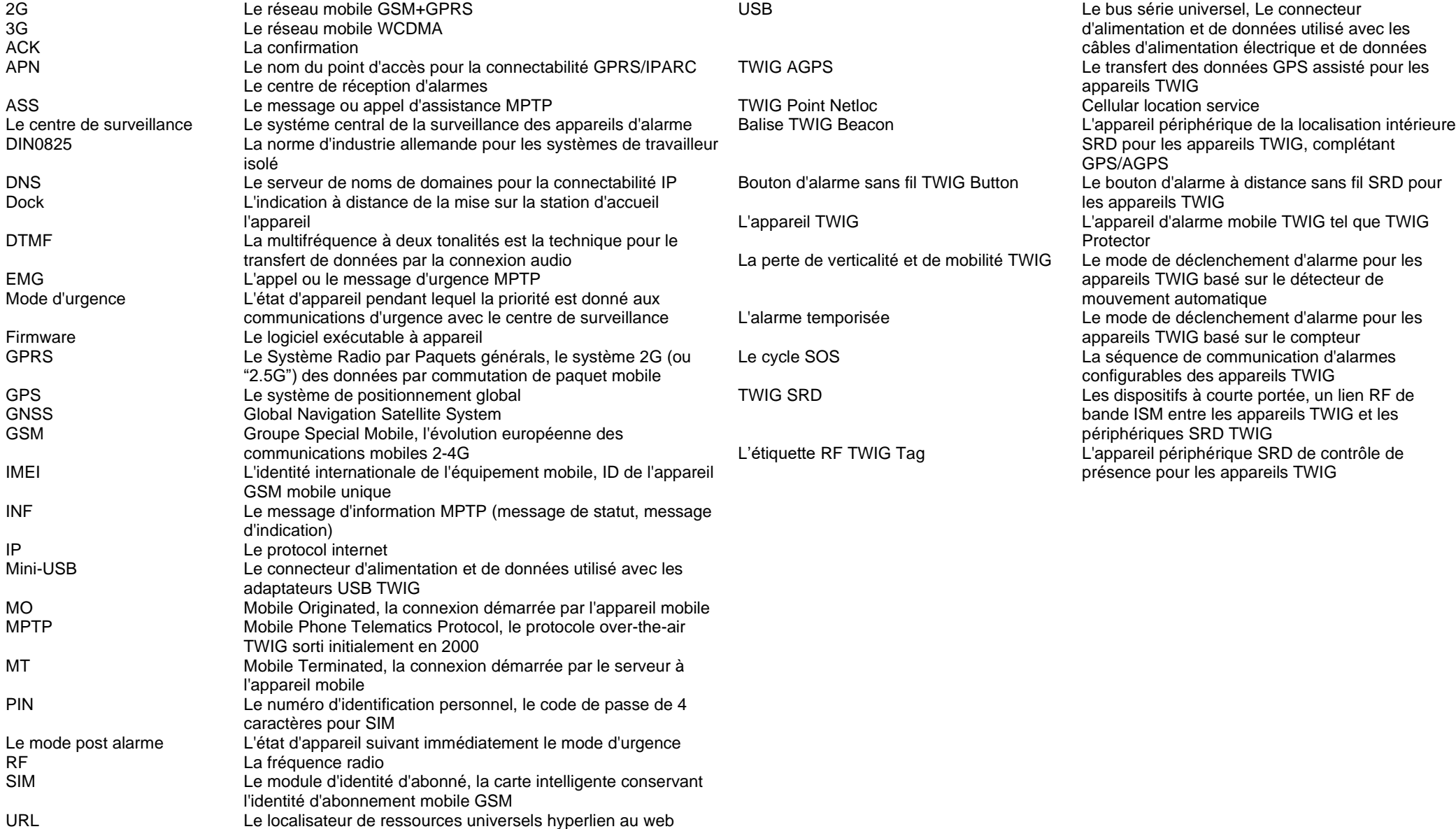